**Euskaltelek itzulitako eta ekoiztutako eskuliburua**

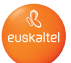

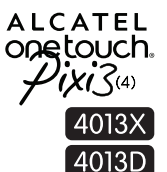

## Eskuliburu laburra

Telefonoa erabiltzeko moduari buruzko informazio gehiago izateko, jo ezazu www.alcatelonetouch.com webgunera, eta deskargatu erabiltzailearen eskuliburu osoa. Webgune horretan, ohiko galderak (FAQ) kontsultatu, softwarea eguneratu eta beste hainbat gauza egin ahal izango dituzu.

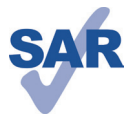

www.sar-tick.com

Produktu honek betetzen ditu estatuko SAR mugak (2,0 W/kg). Gehieneko SAR balio espezifikoak erabiltzailearen eskuliburu honetako 32. orrian azaltzen dira. Produktua garraiatzean edo gorputzetik gertu daramazunean, erabili horretarako onartutako osagarri bat (estalki bat) edo gorputzetik 1,5 cm-ra izan, irrati-maiztasunen esposizioei buruzko eginbeharrak betetzen direla bermatzeko. Kontuan izan produktuak erradiazioa igor dezakeela deitzen ari ez bazara ere.

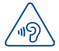

### **BABESTU BELARRIAK**

Entzumenari kalterik ez eragiteko, ez entzun musika bolumen altuan denbora luzez. Kontuz ibili entzungailua erabiltzean gailua belarritik gertu badago

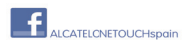

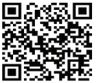

**ALCATE** onetouch.

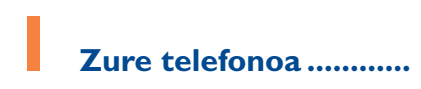

## **1.1 Teklak eta konektoreak**

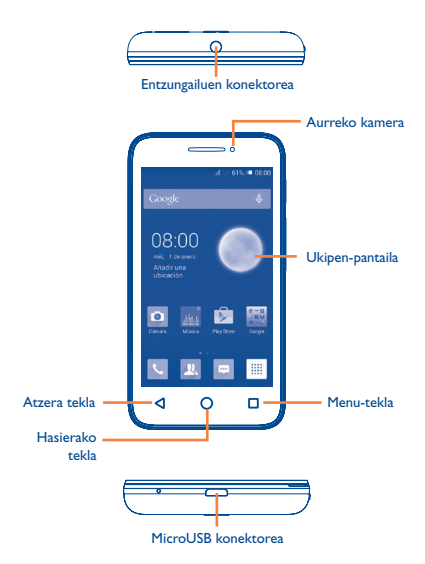

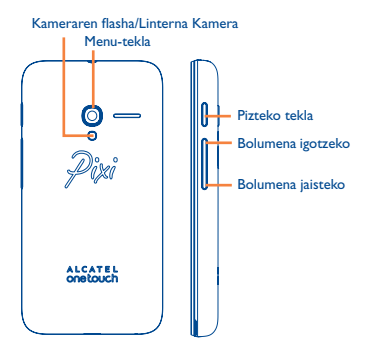

### **Menu-tekla**

- **• Aukera-menua** Aukera hauetara sartzeko: **Kudeatu hasierako pantaila, Gehitu widgetak, Kudeatu aplikazioak, Horma-papera** eta **Ezarpenak**.
- **• Azkena erabilitako aplikazioak:** Luze sakatu azkena erabilitako aplikazioen miniaturako irudi-zerrenda bat irekitzeko. Aplikazio bat irekitzeko, uki ezazu. Miniatura bat zerrendatik kentzeko, lerratu gora edo behera.

### **Hasierako tekla**

**•**  Aplikazio edo pantaila batean zaudela, ukitu tekla hau pantaila nagusira itzultzeko.

### **Atzera tekla**

**•**  Ukitu tekla hau aurreko pantailara itzultzeko edo elkarrizketa-koadro bat, aukera-menua edo jakinarazpen -panela ixteko, besteak beste.

### **Pizteko tekla**

- **•**  Sakatu: Pantaila blokeatzeko edo pizteko.
- \* Luze sakatu: **Itzaltzean/Berrabiarazi/Hegaldi modua** hautatuta edo **Timbre modua** ikonoak hautatuta leiho gainerakor bat piztu edo irekitzen du.
- **•**  Sakatu sarrerako deien txirrina isilarazteko.
- **•**  Sistema blokeatzen baldin bada, luze sakatu (10 segundo baino gehiago) telefonoa berrabiarazteko.
- **•**  Pantaila-irudi bat egiteko, luze sakatu **pizteko tekla** eta **bolumena jaisteko** tekla.
- **•**  Gailua itzalita dagoela, luze sakatu **pizteko t**ekla eta **bolumena igotzeko** tekla, fabrika-konfigurazioa berrezartzeko.

### **Bolumen-teklak**

- **•**  Deitzeko moduan zaudela entzungailuaren bolumena doitzeko.
- **•**  Musika/bideo/streaming moduetan, multimedia-aplikazioen bolumena doitzeko.
- **•**  Modu arruntean, doitu dei-tonuaren bolumena.
- **•**  Sarrerako dei baten txirrina isilarazteko.
- **•**  Kamera moduan, argazkiak ateratzeko tekla gisa erabil daiteke.

## **1.2 Martxan jartzea**

### **1.2.1 Kargagailuen bateragarritasuna**

ALCATEL ONETOUCHek aholkatzen du kargagailu unibertsalak erabiltzeko (5 V-ko irteera, 500mA~1.5A), arazo teknikoak saihesteko.

### **1.2.2 Instalatzea**

**Atzeko estalkia ateratzea/jartzea**

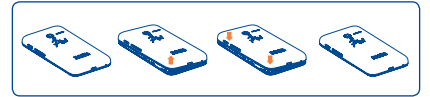

#### **SIM txartela sartzea eta ateratzea.**

Deiak egiteko, SIM txartela sartu behar duzu. Itzali telefonoa SIM txartela sartu edo atera aurretik.

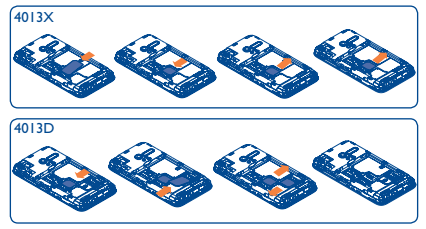

Jarri SIM txartela txipa beherantz duela, eta sartu dagokion tokian. Egiaztatu behar bezala sartuta dagoela. Txartela ateratzeko, sakatu, eta atera kanporantz.

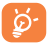

Bi SIM dituzten modeloetan, bai 1. SIM txartelak, bai 2. SIM txartelak onartzen dituzte 2G eta 3G sareak. Bi SIMak 3G sarea erabiltzen dutenak badira, bakarrak erabili ahal izango du 3G sarea(1). Telefonoa miniSIM txartelekin soilik da bateragarria. Ez saiatu bestelako SIM txartelak sartzen (hala nola micro edo nano), telefonoa hondatzeko arriskua baitago.

(1) 4013D modeloan bakarrik.

### **Bateria jartzea eta ateratzea**

Itzali telefonoa bateria kendu aurretik.

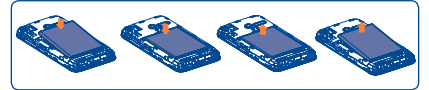

- Sartu bateria eta lerratu dagokion lekuan, klik egin arte. Ondoren, itxi tapa.
- **•**  Ireki tapa, eta, gero, atera bateria.

### **MicroSD txartela sartzea eta ateratzea**

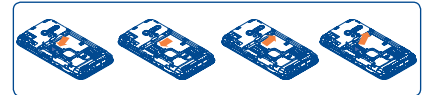

Txartela bere lekuan jartzeko, ireki microSD txartelaren blokeoa, eta, gero, sartu kanpoko microSD txartela artekan, urre-koloreko kontaktua behera begira dagoela. Kanpoko microSD txartela ateratzeko, kendu microSD txartelaren blokeoa, eta atera txartela artekatik.

### **Bateria kargatzea**

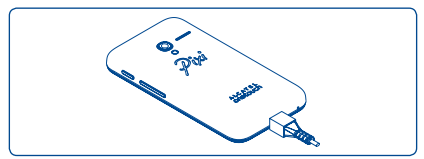

Konektatu bateria-kargagailua telefonora, eta entxufatu korronte-hargune batera.

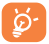

Bateriaren karga-maila oso baxua baldin bada, ez da bistaratuko kargatzen ari dela, harik eta karga-egoeraren barra bistaratzeko besteko bateria-mailara iritsi arte. Bateria- eta energia-kontsumoa murrizteko, bateria erabat kargatzen denean, deskonektatu kargagailua entxufetik, eta, erabiltzen ari ez zarenean, itzali WiFi aplikazioak, GPSa, bluetootha edota bigarren mailan exekutatzen direnak, murriztu atzealdeko argiaren denbora, etab.

### **1.2.3 Zure telefonoa piztea**

Luze sakatu **pizteko** tekla, telefonoa piztu arte. Pantailak segundo batzuk beharko ditu argitzeko.

### **Telefonoa lehen aldiz abiaraztea**

Telefonoa pizten duzun lehenengo aldian, aukera hauek zehaztu behar dituzu: hizkuntza, idazteko modua, Googleko kontua...

SIM txartelik sartu gabe pizten baduzu telefonoa, WiFi sare batera konektatu ahal izango zara, zure Googleko kontuan saioa hasi eta zenbait funtzio erabiltzeko.

Bi SIMen moduan, hautatu SIM txartel bat, edo hautatu **Galdetu beti** ahots-deietarako, mezuetarako, eta abar. (1)

### **1.2.4 Telefonoa itzaltzea**

Luze sakatu pizteko tekla telefonoaren aukerak agertzen diren arte, eta hautatu Itzaltzean.

## **1.3 Pantaila nagusia**

Zure elementu gogokoenak edota sarrien erabiltzen dituzunak (aplikazioak, lasterbideak, karpetak eta widgetak) jar ditzakezu pantaila nagusian, azkar iristeko. Sakatu Hasierako tekla, hasierako pantailara itzultzeko.

### **Egoera-barra**

- Egoera-adierazleak/jakinarazpena
- Ukitu hau eta arrastatu beherantz jakinarazpen-panela irekitzeko.

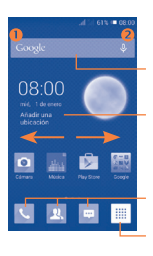

### **Bilaketa-barra**

Ukitu <sup>(1)</sup>, testu-bilaketako pantailan sartzeko. Ukitu <sup>2</sup>, ahots-bilaketako pantailan sartzeko. Gehitu kokapen bat, inguru horretako eguraldia erakuts dezan.

### **Gogoko aplikazioen ontzia**

- Ukitu ikonoa, dagokion aplikaziora sartzeko.
- Ukitu eta luze sakatu, mugitzeko edo aplikazioak aldatzeko.

### **Aplikazioen fitxa**

• Ukitu hau menu nagusia irekitzeko.

Pantaila nagusia handituta azaltzen da, toki gehiago izan dezazun aplikazioak, lasterbideak eta abar gehitzeko. Lerratu pantaila nagusia horizontalean, ezkerrera eta eskuinera, pantaila nagusiaren ikuspegi osoa izateko. Pantailaren behealdean dagoen laukitxoen ilarak adierazten du zer pantaila bistaratzen ari den.

### **1.3.1 Ukipen-pantaila erabiltzea**

**Ukitzea**

Aplikazio batera sartzeko, ukitu hatzarekin.

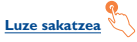

Ukitu eta luze sakatu pantaila nagusia, hasierako pantaila konfiguratzeko eskuragarri dauden aukeretara sartzeko.

**Arrastatze** 

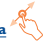

Jarri hatza edozein elementutan, beste kokapen batera arrastatzeko.

## **Lerratzea**

Lerratu pantaila aplikazio, irudi, web-orri eta abarretan gora eta behera mugitzeko.

## **Azkar lerratzea**

Lerratzearen antzekoa da, baina azkarragoa.

### **Hatzak elkartzea eta bereiztea**

Jar itzazu hatzak pantailan, eta bereizi edota elkartu itzazu, pantailako elementu bat hurbiltzeko edo urruntzeko.

### **Biratzea**

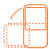

Alda ezazu automatikoki pantailaren orientazioa horizontaletik bertikalera, telefonoa ezkerrerantz biratuta; hala, pantaila hobeto ikusi ahal izango duzu.

### **1.3.2. Egoera-barra**

Lerratu pantaila aplikazio, irudi, web-orri eta abarretan gora eta beheraEgoera-barratik, telefonoaren egoera (eskuinean) eta jakinarazpenen informazioa (ezkerrean) bistaratu ditzakezu.

### **Egoera-ikonoak**

Bi SIMeko modeloetan, 1. SIMari eta 2. SIMari dagozkien egoera-ikonoek norberak aukeratutako koloreak izango dituzte.(1)

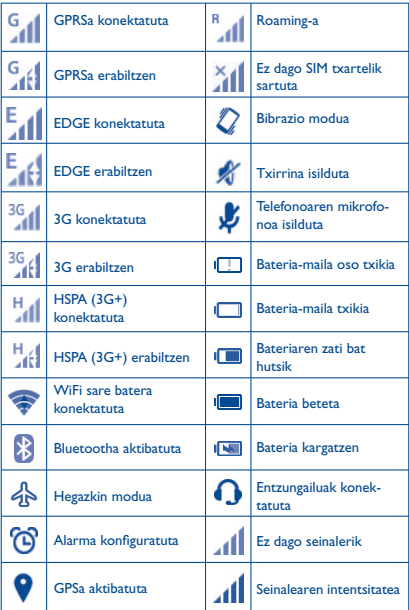

(1) Definitu aukera honetan: **Ezarpen\SIM kudeaketa\SIM informazioa\Horma-papera.** 4013D modeloan bakarrik.

### **Jakinarazpen-ikonoak**

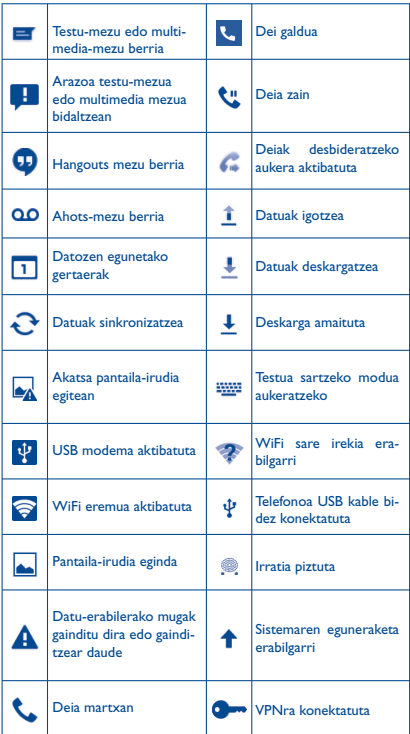

### **Jakinarazpen-panela**

Ukitu eta arrastatu kurtsorea beherantz egoera-barratik, jakinarazpen-panela irekitzeko. Ixteko, ukitu eta arrastatu gorantz. Jakinarazpen -panelean, jakinarazpen-ikonoek adierazten dituzten elementuak eta bestelako gogorarazleak irekitzeko aukera izango duzu, edota haririk gabeko zerbitzuaren informazioa bistaratzekoa.

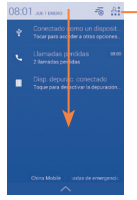

Ukitu hemen **doikuntzen lasterbide-barra**ra sartzeko.

Ukitu jakinarazpen bat eta lerratu albora, ezabatzeko.

Ukitu  $\frac{1}{\sqrt{2}}$ ikonoa gertaerei buruzko jakinarazpen guztiak ezabatzeko (gainerako jakinarazpenak mantendu egingo dira). Ukitu  $\mathfrak{L}$ ., eta, gero, doikuntzen ikonoa , **Ezarpen** atalera sartzeko.

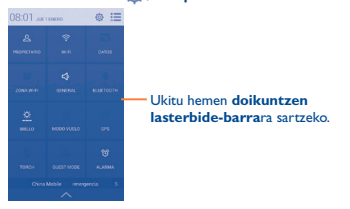

### **1.3.3 Bilaketa-barra**

Aplikazioetan, telefonoan edo sarean informazioa bilatzeko erabil daiteke telefonoaren bilaketa-funtzioa.

### **1.3.4 Pantaila blokeatzea/desblokeatzea**

Zure telefonoa eta pribatutasuna babesteko, telefonoaren pantaila blokea dezakezu txantiloi batzuk, PINak edo pasahitzak... sortzen dituzunean.

### **1.3.5 Pantaila nagusia pertsonalizatzea**

### **Gehitzea**

Ukitu Aplicación fitxa ;;;;; luze sakatu aplikazio bat mugitzeko modua aktibatzeko, eta arrastatu elementua pantaila nagusira.

### **Beste toki batean jartzea**

Luze sakatu beste toki batean jarri nahi duzun elementua, Mugitu modua aktibatzeko; arrastatu elementua nahi duzun tokira, eta askatu. Pantaila nagusian nahiz gogokoen ontzian mugi ditzakezu elementuak. Luze sakatu pantailaren ezkerraldeko edo eskuinaldeko ikonoa, elementua beste pantaila nagusi batera arrastatzeko.

#### **Ezabatzea**

Luze sakatu ezabatu nahi duzun elementua, mugitzeko modua aktibatzeko; arrastatu elementua goiko aldera,  $\overline{\overline{\mathbb{m}}}$  ikonoaren ondora, eta, gorri jartzen denean, askatu.

### **Karpetak sortzea**

Elementuak (lasterbideak edo aplikazioak) pantaila nagusian eta gogokoen ontzian hobeto antolatzeko, karpeta batera gehi ditzakezu elementu bat bestearen gainean jarrita. Karpeta bati izena aldatzeko, ireki eta ukitu karpetaren izeneko barra, berriro izena idazteko.

#### **Pantaila-atzealdea pertsonalizatzea**

Ukitu **Menu**-tekla, eta hautatu **Horma-papera**. Leiho hau bistaratuko da: **Hautatu horma-papera hemendik**: eta zenbait aukera agertuko dira. Hautatu aukera bat, eta lerratu hatza ezkerrerantz edo eskuinerantz, nahi duzun irudia bilatzeko, eta ukitu E**zarri horma -papera** berresteko. Bestela, eman pauso hauek: **Ezarpen > Pantailaren ezarpenak > Horma-papera.**

### **1.3.6 Aplikazioen fitxa**

Aplikazioen zerrendan sartzeko, ukitu : iii, pantaila nagusian.

Pantaila nagusira itzultzeko, ukitu **hasierako tekla**.

### **Azkena erabilitako aplikazioak kontsultatzea**

**Azkena erabilitako aplikazioak kontsultatzeko, luze sakatu** Menu-tekla. Ukitu leihoko miniatura bat, hari lotutako aplikazioa irekitzeko. Ukitu miniatura bat, eta lerratu gora edo behera, ezabatzeko.

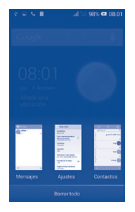

### **1.3.7 Bolumena doitzea**

Txirrinaren bolumena, multimedia-fitxategiak eta telefonoaren soinua konfigura ditzakezu **bolumen-tekla** sakatuta edo **Ezarpen\Sonido** ukituta.

## **1.4 Aplikazioak eta widgetak**

Aplikazio-zerrendan, telefonoak dakartzan aplikazioak eta instalatutako guztiak jasotzen dira.

Zerrendara sartzeko, ukitu .....<br>pantaila nagusira itzultzeko, ukitu **hasierako tekla** edo **atzera tekla**.

Luze sakatu pantaila nagusiaren alde hutsa, widget-ak eransteko interfazean sartzeko.

# **2 Testua idaztea.............**

## **2.1 Pantailako teklatua erabiltzea**

### **Pantailako teklatuaren doikuntzak**

Ukitu aplikazio-pantaila pantaila nagusian, hautatu **Ezarpen/Hizkun**tza eta teklatua, ukitu doikuntzen ikonoa <sup>@</sup>, Android teklatuaren eskuinean, edo lasterbidea, eta doikuntzak eskuragarri izango dituzu.

### **Pantailako teklatuaren orientazioa doitzea**

Biratu telefonoa alborantz edo gorantz, pantailako teklatuaren orientazioa doitzeko. **Ezarpen/Pantailaren ezarpenak/Biratu automatikoki kontrol-laukia** markatuta ere doitu dezakezu.

### **2.1.1 Android teklatua**

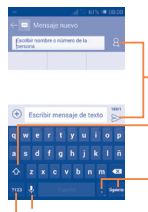

Ukitu hau testua edo zenbakiak idazteko.

Ukitu hau "abc/Abc" moduetan batetik bestera aldatzeko; ukitu eta luze sakatu "abc/ABC" moduetan batetik bestera aldatzeko.

Ukitu hau ikurretara edo aurpegieretara sartzeko.

Luze sakatu tekla hau, testua idazteko aukerak bistaratzeko; WiFi edo datu bidezko konexioa aktibatuta dagoela, ukitu hau, ahots bidezko sarrerara joateko.

Ukitu hau, ikurrak eta zenbaki-teklatua txandakatzeko.

### **2.1.2 SwiftKey teklatua**

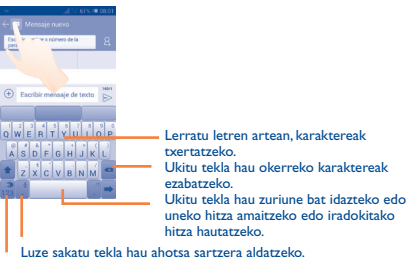

Hautatu hau zenbakiak, sinboloak eta abar idazteko.

## **2.2 Testua editatzea**

Idatzitako testua editatu egin daiteke.

- **•**  Luze sakatu edo sakatu bi aldiz editatu nahi duzun testua.
- **•**  Arrastatu, nabarmendutako hautaketa aldatzeko.
- Aukera hauek agertuko dira: **Hautatu dena :: Ebaki X, Ko**piatu **eta Itsatsi**
- Ukitu **v** ikonoa, baieztatzeko.

## **3.1 Nola egin deiak**

**3 Deiak............................**

Deiak erraz egin ditzakezu **Telefonoa** aukeraren bitartez. Ukitu Aplikazioak fitxa pantaila nagusian, eta hautatu **Tel.**

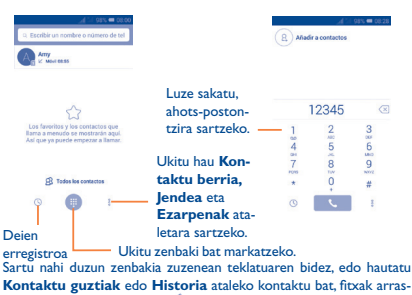

tatuz edo ukituz. Gero, ukitu , deia egiteko.

Sartu duzun zenbakia **Jendea** atalean gordetzeko, sakatu <sup>8</sup> tekla, eta, gero, **Gehitu kontaktuetan**.

Nahasten bazara eta okerreko zenbakiak ezabatu nahi badituzu,  $\boxed{\times}$ ukitu behar duzu.

Deia esekitzeko, sakatu

## **3.2 Deiak erantzutea edo ez onartzea**

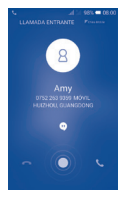

Dei bat jasotzen duzunean, ukitu

- **•**  Lerratu hatza eskuinerantz, deiari erantzuteko.
- **•**  Lerratu hatza ezkerrera ez onartzeko.
- **•**  Lerratu hatza gora deia ez onartu eta aurrez ezarritako mezu bat bidaltzeko.

Sarrerako dei bat isilarazteko, sakatu **bolumena igotzeko eta jaisteko** tekla.

## **3.3 Deien historia kontsultatzea**

Markaketa-pantailan  $\mathbb O$  sakatuta deien historiara sar zaitezke; kategoria hauetan banatuta daude: Llamadas entrantes, Llamadas salientes eta Llamadas perdidas.

## **3.4 Markaketa bizkorreko doikuntzak**

Doikuntza-pantaila honetara sar zaitezke markatze-pantailan <sup>8</sup> eta **Markatze bizkorra** sakatuta eta gero kontaktuak aukeratuta, 2tik 9ra bitarteko pantaila-teklak definitzeko markaketa bizkorreko zenbaki gisa. Ukitu  $\bigcap$  markaketa bizkorreko kontaktuak ezabatzeko.

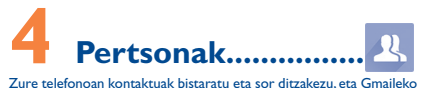

edota sareko nahiz zure telefonoko beste aplikazio batzuetako kontaktuekin sinkroniza ditzakezu.

## **4.1 Kontaktuak gehitzea**

Ukitu pantaila nagusiko Aplikazioak fitxa, aukeratu **Jendea** aplikazioa, eta ukitu kontaktu-zerrendako  $\beta$  ikonoa kontaktu berri bat sortzeko.

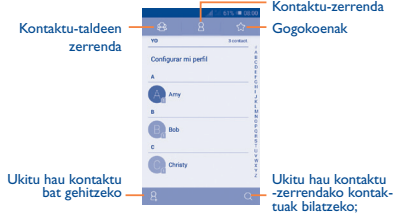

## **4.2 Kontaktuak inportatu, esportatu eta partekatzea**

Contactos pantailan, ukitu  $\square$  aukera-menua irekitzeko, ukitu Inportatu/Esportatu, eta, gero, hautatu kontaktuak nondik nora (SIM txartela, telefonoa, telefonoaren biltegiratzea, kontuak…) **inportatu/esportatu** nahi dituzun.

SIM txarteletik edo SIM txartelera kontaktu bakar bat inportatzeko/ esportatzeko, aukeratu kontu bat eta SIM txartel bat, aukeratu inportatu/esportatu nahi duzun kontaktua, eta, gero, ukitu  $\checkmark$  ikonoa. baieztatzeko.

Kontaktu guztiak SIM txarteletik edo SIM txartelera inportatzeko/ esportatzeko, aukeratu kontu bat eta helburuko SIM txartelak, ukitu **Hautatu guztiak**, eta ukitu √, baieztatzeko.

Kontaktu bat edo gehiago beste pertsona batzuekin partekatzeko aukera duzu kontaktuaren vCard-a bidaliz bluetooth, MMS, posta elektroniko eta abarren bidez.

Ukitu partekatu nahi duzun kontaktua, ukitu **□**, eta ukitu **Partekatu** kontaktuaren xehetasun-pantailan; jarraian, hautatu ekintza hori egiteko erabili nahi duzun aplikazioa.

## **4.3 Zenbait kontutako kontaktuak sinkronizatzea**

Zenbait kontutako kontaktuak, datuak eta bestelako informazioa sinkroniza daitezke, telefonoan instalatutako aplikazioen arabera.

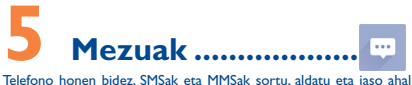

izango dituzu.

Funtzio horretara sartzeko, ukitu pantaila nagusiko Aplicación fitxa, eta hautatu **Mezuak**.

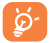

Jasotako edo bidalitako mezu guztiak telefonoaren memorian edo SIM txartelean gorde daitezke. SIM txartelean gordetako SMSak kontsultatzeko, ukitu Mensajes pantailako , eta, jarraian, ukitu **Ezarpen/Testu-mezua (SMS)/ SMS biltegiaren kokapena**

## **5.1 Mezua idaztea**

Mezu-zerrendaren pantailan, ukitu mezu berria idazteko ikonoa  $\Theta$ , testu-mezuak edo multimedia-mezuak idazteko.

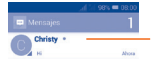

Ukitu hau mezu-elkarrizketa osoa ikusteko. Luze sakatu mezu-elkarrizketa, mezuak ezabatzeko edo lasterbide bat gehitzeko.

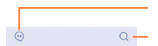

Ukitu hau, mezu berri bat sortzeko. Ukitu hau, mezu guztien artean bilatzeko.

#### **Testu-mezu bat bidaltzea**

Jarri hartzailearen telefono-zenbakia **Idatzi izena edo zenbakia eremuan**, edo ukitu hartzaileak gehitzeko. Ukitu **Idatzi testu -mezua barra**, mezuaren testua idazteko. Bukatzen duzunean, ukitu  $\triangleright$  testu-mezua bidaltzeko.

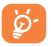

160 karaktere baino gehiagoko SMS bat zenbait SMS balira bezala kobratuko da. Karaktere bereziek (azentudunak) ere handitu egiten dute SMSaren tamaina; hala, baliteke hartzaileak SMS ugari jasotzea.

### **Multimedia mezu bat bidaltzea**

Multimedia-mezuetan, irudiak, kontaktuak, egutegia, diapositibak eta doinuak bidal ditzakezu beste mugikor bateragarri eta helbide elektroniko batzuetara.

SMSak, automatikoki, MMS bihurtuko dira baldin eta multimedia fitxategiak (irudia, bideoa, audioa, diapositibak, etab.), gaia edo posta elektronikoko helbideak eransten badira.

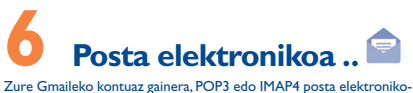

ko kanpoko kontuak konfigura ditzakezu zure telefonoan.

Funtzio horretara sartzeko, ukitu pantaila nagusiko Aplicación fitxa, eta hautatu **Helbidea**

Posta elektronikoaren morroiak eramango zaitu posta elektronikoko kontu bat konfiguratzeko urratsetara.

- **•**  Sartu konfiguratu nahi duzun kontuaren helbide elektronikoa eta pasahitza.
- **•**  Ukitu **Hurrengoa**. Sartu duzun kontua ez bada zure telefono-zerbitzuen hornitzailearena, posta elektronikoko kontu-doikuntzen pantailara joateko eta konfigurazioa eskuz sartzeko eskatuko zaizu. Bestela, ukitu **Ezkuzko konfig.**, konfiguratzen ari zaren posta elektronikoko konturako sarrerako eta irteerako doikuntzak zuzenean sartzeko.
- **•**  Idatzi kontuaren izena eta bidaltzen dituzun mezu elektronikoetan azalduko dena.
- Posta elektronikoko beste kontu bat gehitzeko, ukitu  $\Box$  eta **Ezarpen**; ondoren, ukitu **GEHITU KONTUA** izenburuaren eskuinaldean, kontua sortzeko.

### **Mezu elektronikoak sortzeko eta bidaltzeko**

- Ukitu sarrerako ontziaren pantailako *e* ikonoa.
- **•**  Idatzi mezuaren hartzaileen helbide elektronikoak, **Amaiera** eremuan.
- **•** Beharrezkoa bada, ukitu □ tekla eta Gehitu Cc/Bcc mezuari kopia bat edo ezkutuko kopia bat gehitzeko.
- **•**  Idatzi mezuaren gaia eta edukia.
- Ukitu **eta Erantsi fitxategia**, fitxategi bat eransteko.
- Azkenik, ukitu  $\Rightarrow$  bidaltzeko.
- Mezu elektronikoa berehala bidali nahi ez baduzu, ukitu  $\Box$  eta **Gorde zirriborroa**, edo ukitu **atzera** tekla kopia bat gordetzeko.

# **7 <b>Nola konektatu...........**<br>Telefono honetatik Internetera konektatzeko, GPRS/EDGE/3G sareak

edo WiFi-a erabil dezakezu, ondoena datorkizuna.

## **7.1 Internetera konektatzea**

### **7.1.1 GPRS/EDGE/3G**

SIM txartela sartua duela telefonoa pizten duzun lehen aldian, sareko zerbitzua automatikoki konfiguratuko da: GPRS, EDGE edo 3G. Sarea ez badago konektatuta, ukitu +, doikuntza azkarren barran.

Zer sare-konexio erabiltzen ari den ikusteko, ukitu pantaila nagusiko Aplicación fitxa, eta, gero, ukitu **Ezarpen\Gehiago...\ Sare mugikorrak\APN** edo **Sare-operadoreak**.

### **7.1.2 WiFi-a**

WiFi-aren bidez, Internetera konekta zaitezke zure telefonoak haririk gabeko sare baten seinalea jasotzen duenean. Telefonoan WiFi-a erabil daiteke, SIM txartelik sartu gabe ere.

### **WiFi-a aktibatzea eta haririk gabeko sare batera konektatzea**

- **•** Ukitu  $\overline{\Phi}$ , doikuntza azkarren barran, **Ezarpen** atalera joateko.
- Ukitu WiFi-aren alboko **etengailua, aktibatzeko/desaktiba**tzeko.
- **•**  Ukitu **Wi-Fi**; detektatu diren WiFi sareei buruzko informazioa bistaratuko da Redes Wi-Fi atalean.
- **•**  WiFi sare batera konektatzeko, uki ezazu. Hautatzen duzun sarea segurua bada, pasahitza edo bestelako egiaztagiriren bat sartu beharko duzu (sare-operadorearekin harremanetan jar zaitezke, xehetasunen berri izateko). Amaitutakoan, ukitu **Konektatu**.

## **7.2 Nabigatzailea .................................**

Nabigatzailearekin, sarean nabigatzeaz goza dezakezu.

Funtzio horretara sartzeko, ukitu hasierako pantailako aplikazioen fitxa, eta hautatu **Arakatzailea**.

### **Webgune batean sartzeko**

Nabigatzailearen pantailan, ukitu URL helbide-barra, idatzi goian webgunearen helbidea, eta ukitu . berresteko.

## **7.3 Ordenagailu batera konektatzea**

USB kablearekin, multimedia-fitxategiak eta bestelako fitxategiak transferitu ahalko dituzu telefonoaren microSD txartelaren/barne-biltegiratzearen eta ordenagailuaren artean.

MTP edo PTP erabili aurretik, USB arazketa markatu behar duzu.

**•**  Ukitu **Ezarpen\Telefonoari buruz**, eta, gero, ukitu **Konpilazio -zenbakia** 7 aldiz. Gero, ukitu **Ezarpen\ Garatzaileentzako aukerak\USB arazketa**.

**Telefonoa ordenagailura konektatzeko edo deskonektatzeko:**

- **•**  Erabil ezazu USB kablea, ordenagailuko USB ataka batera konektatzeko. USBa konektatuta dagoela dioen ohar bat jasoko duzu.
- **•**  Biltegiratze masiboa erabiltzen baduzu, ireki jakinarazpen-panela, eta ukitu **Multimedia-gailu gisa konektatut**a. Gero, **ukitu USB biltegi**a, fitxategiak transferitzea berresteko irekitzen den elkarrizketa-koadroan.
- **•**  MTP edo PTP erabiltzen baduzu, telefonoa automatikoki konektatuko da.

Deskonektatzeko (biltegiratze masibotik):

- **•**  Desaktibatu ordenagailuko microSD txartela.
- Ireki ezazu lakinarazpenen panela, eta ukitu desaktibatu **USB biltegia.**

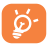

Windows XP sistema eragilea edo zaharrago bat baduzu, deskargatu edo instalatu Windows Media Player 11 ordenagailuan.

**Barne-biltegiratzera transferitutako edo deskargatutako datuak kokatzeko:**

- **•**  Pantaila nagusian, ukitu aplikazioen fitxa, aplikazio-zerrenda irekitzeko.
- **•**  Ukitu **Fitxategiak**.

Deskargatutako datu guztiak **Fitxategiak** atalean gordetzen dira; han, multimedia fitxategiak ikusi (bideoak, argazkiak, musika, etab.), fitxategien izena aldatu, telefonoan aplikazioak instalatu eta abar egin ahal izango duzu.

## **7.4 Telefonoaren datu-konexioa partekatzea**

Telefonoko datu-konexioa parteka dezakezu ekipo bakar batekin, USB kable baten bidez (USB modema), edota aldi berean zenbait gailurekin (gehienez zortzi), telefonoa WiFi konexio-puntu bilakatuta.

**USB modema edo WiFi konexio-puntua aktibatzeko**

- **•** Ukitu  $\ddot{\textcircled{g}}$ , doikuntza azkarren barran, Ezarpen atalera joateko.
- **•**  Ukitu Gehiago.../USB bidezko Interneta.
- **•**  Funtzioa aktibatzeko, markatu **USB bidezko interneta** ledo **Wi-Fi sare publikoa** laukia.

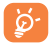

Baliteke funtzio horiek erabiliz gero zure sare-operadoreak karguren bat kobratzea. Baliteke roaming-eko eremuetan tarifa gehigarriak aplikatzea. **Ezarpen\Datuen erabilera** ukituta ikus dezakezu datu-erabilera.

# **8 Nire kokapena aurkitzea GPS sateliteen bidez...........**

Zure telefonoko kokapen-sistema globalaren (GPS) satelitearen hargailua aktibatzeko:

- Ukitu <del>(</del> oj, doikuntza azkarren barran, **Ezarpen** atalera joateko.
- **•**  Ukitu **Kokapena.**
- Ukitu Kokapena aukeraren alboko **etengailua, aktibatzeko.** Ireki Maps, zure kokapena bilatzeko:

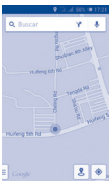

Erabili zure telefonoaren GPS satelite hartzaileak zure kokapena zehatza aurre-tarteko, metro gutxi batzuen erroren erroren kokapen zehatza doitzeko prozesuak, lehenengo aldian, bost minutu beharko ditu. Zerua bistan dagoen toki batean egon behar duzu, eta ez duzu mugi-<br>tu behar. Orduan, GPSak 20-40 segundo beharko ditu zure kokapen zehatza aurkitzeko. Gero, nabigatzen has zaitezke, helburuko kokapena aurkitzeko.

## **9 Datuen segurtasunkopia ............................**

Telefono honen bidez, telefonoaren doikuntzen eta Googleko zerbitzarien beste aplikazio-datu batzuen segurtasun-kopia egin dezakezu, zure Googleko kontua erabilita.

Telefonoa aldatzen baduzu, segurtasun-kopia egin diezun doikuntza eta datuak berrezarriko dira telefono berrian, zure Googleko kontuarekin erregistratzen zaren lehenengo aldian.

Funtzio hau aktibatzeko:

- Ukitu **©**, doikuntza azkarren barran, Ezarpen atalera joateko.
- **•**  Ukitu **Babeskopiak/Berrezartzea/Egin datuen babeskopia**, kontrol-laukia markatzeko.

Funtzio hori aktibatu ostean, doikuntza eta datu askoren segurtasun -kopia egiten da; besteak beste: WiFi pasahitzak, gogokoak, instalatutako aplikazio-zerrenda, pantailako teklatuaren bidez hiztegian sartu dituzun hitzak, eta Ezarpen aplikazioan konfiguratutako doikuntza gehienak. Aukera hau desaktibatuz gero, ez da egingo zure doikuntzen segurtasun-kopiarik, eta lehendik dauden segurtasun-kopia guztiak ezabatuko dira Googleko zerbitzarietatik.

**10 Fabrikako datuak berrezartzea ............**

Fabrikako datuen berrezartzea aktibatzeko:

- **•** Ukitu  $\ddot{\text{o}}$ , doikuntza azkarren barran, Ezarpen atalera joateko.
- **•**  Ukitu **Babeskopiak/Berrezartzea/Berrezarri jatorrizkoak**
- **•**  Ukitu **Berrezarri telefonoa/Ezabatu guztia**

Telefonoa berrezartzen baduzu, ezabatu egingo dira telefonoaren barne-biltegiratzean dituzun datu pertsonal guztiak, bai eta Googleko kontuari edo beste konturen bati buruzko informazioa, sistemako eta aplikazioetako doikuntzak eta deskargatutako aplikazio guztiak ere. Telefonoa berrezartzean ez dira ezabatzen deskargatutako sistemako softwareen eguneraketak. Telefonoa horrela berrezartzen baduzu, Android lehen aldiz martxan jarri zenuenean eskatu zitzaizun informazio bera eskatuko zaizu.

Telefonoa piztu ezin baduzu, badago telefonoan fabrikako doikuntzak berrezartzeko beste modu bat. Horretarako, sakatu **bolumena igotzeko** tekla eta **bolumena jaisteko** tekla aldi berean, pantaila piztu arte.

## **11Aplikazioak eta barruko biltegiratzea**

## **11.1 Aplikazioak**

Telefono honekin, Googleko aplikazio integratu batzuk eta hirugarren batzuen beste aplikazio batzuk erabil ditzakezu. Aplikazio integratuei esker, aukera hauek dituzu:

**•**  Lagunekin hitz egin.

- **•**  Lagunekin mezuak edo mezu elektronikoak trukatu.
- **•**  Zure kokapenaren segimendua egin, zirkulazioaren egoera ikusi, kokapenak bilatu eta zure helmugarako nabigazio-informazioa bilatu.
- **•**  Aplikazio gehiago deskargatu Google Play Storetik, eta askoz gehiago.

Aplikazio horiei buruzko informazio gehiago lortzeko, kontsultatu erabiltzailearen eskuliburua, www.alcatelonetouch.com webgunean.

## **11.2 Barne-biltegiratzea**

Ukitu **Ezarpen\Biltegia**, sistema eragileak, haren osagarriek, aplikazioek (deskargatuak barne) eta behin betiko zein aldi baterako datuek erabiltzen duten telefonoaren barne-biltegiratzearen kantitatea ikusteko.

Musika, irudiak, aplikazioak eta fitxategi pertsonalak telefonoaren barne -biltegiratzean gordetzen dira kanpoko SD txartelik sartuta ez badago.

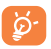

Telefonoaren memoria mugatua dela dioen ohar-mezu bat bistaratzen bada, espazio librea sortu beharko duzu, nahi ez dituzun aplikazioak, deskargatutako fitxategiak eta abar ezabatuz.

## **Atera ahalik eta etekin 12** Atera ahalik e **telefonoari**

Software-eguneraketak doan deskargatu ditzakezu (www.alcatelonetouch.com) webgunean.

## **12.1 Smart Suite**

Smart Suitek hauek ditu:

**• Contactos**

Kontaktuen sarreren segurtasun-kopia bat egin daiteke, eta, hala, ez dago kezkatu beharrik telefonoa galdu, apurtu, aldatu edo hornitzailea aldatuz gero.

#### **• Mensajes**

Teklatuarekin testua idaztearen lana kentzen dizu. Bistaratu zure mezu guztiak, erraz eta modu antolatuan.

**• Calendario**

Telefonoaren eta Outlooken artean gertaerak sinkronizatzeko aukera ematen du, bai eta PC batetik gertaerak sortzeko eta editatzeko ere.

### **• Fotos**

Argazkiak erraz inporta daitezke PCtik edo telefonotik, eta albumetan antola daitezke, hobeto kudeatzeko.

### **• Vídeos**

PCko bideo-fitxategiak txertatu eta erreproduzitzeko, eta, gero, telefonoko karpetetan kargatzeko.

### **• Música**

PCko gogokoak azkar bilatzeko, azken liburutegia administratzeko eta mugikorrerako disko-makina digital erabilerrazenaz gozatzeko.

### **• Aplicación**

Deskargatutako aplikazio mugikorrak inportatzeko eta zure telefonoan modu sinkronizatuan instalatzeko.

### **• Copia de seguridad**

Kontaktuen, mezuen, egutegiaren, argazkien eta aplikazioen segurtasun-kopia egiteko eta telefonora inportatzeko aukera ematen du.

### **Sistema eragile bateragarria**

Windows XP/Vista/Windows 7/Windows 8.

## **12.2 Eguneratzea**

Mobile Upgrade edo Actualización FOTA tresna erabil dezakezu telefonoaren softwarea eguneratzeko.

### **12.2.1 Mobile Upgrade**

Deskargatu Mobile Upgrade tresna ALCATEL ONE TOUCH webgunean (www.alcatelonetouch.com), eta instala ezazu PCan. Abiarazi tresna, eta eguneratu zure telefonoa, argibideak urratsez urrats jarraituz (kontsultatu tresnarekin batera datorren erabiltzailearen eskuliburua). Hala, zure telefonoak programarik modernoenak izango ditu.

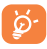

Eguneratze-prozesuaren ondoren, zure informazio pertsonal guztia galduko da behin betiko. Gomendatzen dizugu, eguneratu aurretik, zure datu pertsonalen segurtasun-kopia egitea, Smart Suite-ren bidez.

### **12.2.2 FOTA eguneratzea**

FOTA eguneratze-tresnarekin, telefonoaren softwarea eguneratu dezakezu.

**Sistemaren eguneratzeak** aukerara sartzeko, ireki jakinarazpen -panela, eta ukitu  $\frac{\partial s}{\partial t}$ , eta, ondoren,  $\ddot{\odot}$ . Ondoren, sakatu **Telefonoari buruz/Sistemaren eguneratzeak**. Bestela, ukitu zuzenean (...), eta sartu hona: **Ezarpen\ Telefonoari buruz/Sistemaren eguneratzeak.** Ukitu **Bilatu eguneratzea**, telefonoak software berriena bilatu dezan. Sistema eguneratu nahi baduzu, ukitu **Deskargatu** botoia. Deskargatzen amaitu ondoren, ukitu **Instalatu**, instalazioa egiteko. Orduan, zure telefonoak software-bertsio berriena izango du. Eguneraketak bilatu aurretik, datu-konexioa aktibatu behar duzu. Egiaztatze automatikoko tarteetarako eta eguneraketen gogorarazpenetarako doikuntzak ere eskuragarri daude telefonoa berrabiarazten denean.

Egiaztatze automatikoa hautatu baduzu, sistemak bertsio berria aurkitzen duenean,  $\spadesuit$  ikonoa bistaratuko da egoera-barran. Ukitu jakinarazpena, zuzenean **Sistemaren eguneratzeak** aukeran sartzeko.

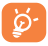

FOTA deskargatu edo eguneratu bitartean, ez aldatu biltegiratze-kokapen lehenetsia, pakete eguneratuak kokatzean akatsik egon ez dadin

## **Erabiltzeko oharrak ............**

Telefonoa erabili aurretik, irakurri arretaz kapitulu hau. Fabrikatzailea ez da izango telefonoa behar bezala ez erabiltzeagatik eta/edo eskuliburu honetako argibideen arabera ez erabiltzeagatik gerta litezkeen ondorioen erantzule.

### **• IBILGAILUKO SEGURTASUNA**

Egin berri diren azterketek frogatu dutenez, gidatzean telefono mugikorra erabiltzea arrisku-faktore erreala da, baita esku libreko osagarria (ibilgailuetako kita, aurikularrak eta abar) erabiltzea ere. Hori dela eta, autoa aparkatu arte telefonoa ez erabiltzea aholkatzen zaio gidariari. Gidatzen ari zaren bitartean, ez erabili ez telefonoa, ez aurikularrak musika edo irratia entzuteko. Entzungailuak erabiltzea arriskutsua izan daiteke, eta baliteke zenbait eremutan debekatuta egotea. Telefonoak erradiazioa igortzen du piztuta dagoenean, eta horrek interferentziak sor ditzake ibilgailuko ekipo elektronikoetan; adibidez, gurpilak ez blokeatzeko sistemetan (ABS), segurtasuneko airbagean eta abar.

Beraz, arazorik ez izateko:

- ez jarri telefonoa aginte-mahaiaren gainean edo airbaga zabaltzen den eremuan,
- galdetu ibilgailuaren fabrikatzaileari edo kontzesionarioari ibilgailu barruko tresnak telefono mugikorraren irrati-maiztasunaren aurka behar bezala babesturik dauden.

### **• ERABILTZEKO KONDIZIOAK**

Telefonoak behar bezala funtziona dezan, noizean behin itzaltzea gomendatzen dizugu.

Itzali telefonoa hegazkinetan.

Ez piztu telefonoa ospitaleetan, horretarako dauden eremuetan izan ezik. Gailu hau edo beste ekipo batzuk erabiltzeak gailu elektriko eta elektronikoen edo irrati-maiztasunak erabiltzen dituzten gailuen funtzionamenduan eragin dezake.

Ez piztu telefonoa gas edo likido sukoietatik hurbil.

Errespetatu arauak erregai-biltegietan, gasolina-zerbitzuguneetan, produktu kimikoen fabriketan eta leherketa-arriskua dagoen lekuetan. Piztuta dagoenean, ez jarri inoiz telefonoa tresna mediko batetik (taupada-markagailua, belarriko protesia, intsulina-ponpa, etab.) 15 cm-ra baino gutxiagora. Bereziki deiei erantzutean, ez ipini telefonoa taupada-markagailua edo belarriko protesia duzun aldeko belarrian, ipini beste aldekoan.

Entzumen-arazorik ez izateko, hartu deia telefonoa belarrira hurbildu aurretik. Esku libreko funtzioa erabiltzean, urrundu telefonoa belarritik. Bolumen anplifikatua kaltegarria izan liteke entzumenerako.

Ez utzi haurrei telefonoa edo telefonoaren osagarriak erabiltzen edo haiekin jolasten zu inguruan ez bazaude

Karkasa desmuntagarria ordezkatzean, kontuan izan erreakzio alergikoak eragin ditzaketen substantziak eduki ditzakeela produktuak. Kontu handiz ibili beti telefonoarekin, eta gorde ezazu hautsik gabeko

leku garbi batean.

Ez utzi telefonoa kondizio txarrak dauden tokietan (hezetasuna edo kondentsazioa, euria, likidoak sartzea, hautsa, itsas brisa eta abar). Fabrikatzaileak -10 °C eta +55 °C bitarteko tenperatura gomendatzen du.

55 °C-tik gorako tenperatura badago, baliteke pantailan jartzen duena ez irakurtzea, baina hori behin-behineko egoera da, eta ez dakar arrisku berezirik. Telefono-sare batzuetatik ezin da deitu larrialdi-zenbakietara. Larrialdi-deiak egiteko, ez egon zure telefonoaren mende soilik.

Ez saiatu telefonoa irekitzen, desmuntatzen edo konpontzen. Ez dadila telefonoa erori, ez jaurti, eta ez saiatu tolesten.

Kristalezko pantaila kaltetuta, pitzatuta edo apurtuta baldin badago, ez erabili telefonoa, minik ez hartzeko. Ez pintatu telefonoa.

TCL Communication Ltd-ek gomendatzen dituen eta zure telefono -modeloarekin bateragarriak diren bateriak, kargagailuak eta osagarriak soilik erabili. Hala egiten ez bada, TCL Communication Ltd-ek eta haren filialek ez dituzte beren gain hartuko gerta daitezkeen kalteak.

Gogoratu telefonoan gordetzen duzun informazio garrantzitsu guztiaren segurtasun-kopiak egitea edo idatziz erregistratzea.

Pertsona batzuek epilepsia-krisiak jasan ditzakete edo kordea gal dezakete argi distiratsuen ondorioz (adibidez, bideojokoetakoak). Epilepsia-krisirik edo korde galerarik inoiz izan ez dutenei ere gerta dakieke. Krisiren bat jasan baduzu edo kordea galdu baduzu, edo zure familian horrelako zerbait gertatu izan bada, galdetu medikuari telefonoan bideo-joko horiek erabili aurretik edo telefonoko argi distiratsuak aktibatu aurretik. Gurasoek zaindu behar dituzte haurrak, bideojoko horiek edo argi distiratsuak dituzten beste funtzio batzuk erabiltzen dituztenean. Norbaitek sintoma hauetako bat edukiz gero, telefonoa erabiltzeari utzi, eta medikuari galdetu behar dio: konbultsioak, begietako edo muskuluetako uzkurdurak, kordearen galera, oharkabeko mugimenduak edo desorientazioa. Sintoma horiek izateko arriskua txikitzeko, hartu neurri hauek:

- Ez aktibatu eta ez erabili argi keinukarien funtzioa nekatuta edo logurez bazaude.
- Ordu oro gutxienez 15 minutuko atsedena hartu.
- Argiak piztuta dauden lekuetan jokatu.
- Jokoetan ibiltzeko, ipini pantaila begietatik ahalik eta urrunen.
- Jokatzen ari zarela eskuak, eskumuturrak edo besoak nekatzen bazaizkizu edo minduta sentitzen badituzu, gelditu eta hartu atseden ordu batzuez berriro jokatzen hasi aurretik

- Jokatzen ari zarela edo ondorenean eskuetan, eskumuturretan edo besoetan mina izaten jarraitzen baduzu, utzi jokatzeari eta galdetu mediku bati.

Zure telefonoko jokoak erabiltzean, eskuetako, besoetako, sorbaldako, lepoko edo gorputzeko beste atalen bateko giharretako mina eduki dezakezu. Segitu jarraibideei tendinitisa, karpoko tunelaren sindromea edo muskuluetako edo hezurretako beste lesiorik ez izateko:

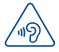

### **BABESTU BELARRIAK**

Entzumen-arazorik ez izateko, ez erabili bolumen altua denbora luzez. Kontuz ibili entzungailua erabiltzean gailua belarritik gertu badago

### **• BIZITZA PRIBATUA ERRESPETATZEA**

Telefono mugikorrekin argazkiak ateratzeari eta soinuak grabatzeari buruz zure herrialdean indarrean dauden lege eta arauak errespetatu egin behar dituzu. Arau eta lege horien arabera, baliteke erabat debekaturik egotea beste pertsona batzuen edo haien ezaugarri pertsonalen argazkiak egitea eta/edo haien ahotsak grabatzea eta argazki edo grabazio horiek erreproduzitzea edo banatzea, bizitza pribatua urratzen dela uler bailiteke. Erabiltzailearen ardura da dagokion baimena duela ziurtatzea, beharrezkoa bada, elkarrizketa pribatuak edo konfidentzialak grabatzeko edo beste pertsona bati argazkiak ateratzeko; zure mugikorraren fabrikatzaileak, banatzaileak edo saltzaileak (eta operadoreak) ez dute izango telefonoa behar ez bezala erabiltzeak eragindako ondorioen ardurarik.

### **• BATERIA:**

Bateria erabiltzean, ohar hauek izan behar dira kontuan:

- Ez saiatu bateria irekitzen (substantzia kimikoak jariatzeko eta erretzeko arriskua dago).
- Ez egin zulorik bateriari, ez desmuntatu eta ez eragin zirkuitulaburrik.
- Ez bota sutara, ezta zaborretara ere, eta ez eduki 60°C-tik gorako tenperaturetan.

Bateria bota nahi baduzu, ziurtatu indarrean dauden ingurumena babesteko legeen arabera berreskuratuko dela. Ez erabili bateria sortu zen helbururako ez den beste erabilera baterako. Ez erabili inoiz hondatutako bateriarik edo TCL Communication Ltd-ek eta/edo haren filialek aholkatu gabekorik.

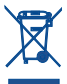

Zure telefonoak, bateriak edo osagarriek ikur hau badute, gune hauetako batera eraman behar dituzu gehiago erabili ezin dituzunean:

- Ekipo-mota horientzako edukiontzi bereziak dituzten udal-hondakinak deuseztatzeko zentroetara.
	- Saltokietako edukiontzietara.

Produktuak birziklatu egingo dira, ingurumenean substantziarik ez zabaltzeko, eta haien osagaiak berrerabili egingo dira.

### **Europar Batasuneko herrialdeetan:**

Doakoa da bilketa-puntuetara sartzea, eta ikur hori duten produktu guztiak toki horietan utzi behar dira.

### **Europar Batasuneko kide ez diren herrialdeetan:**

Herrialde edo eskualde horretan biltzeko eta birziklatzeko aukera badago, produktu horiek ez dira bota behar zakarrontzi arruntetara. Bilketa-puntuetara eraman behar dira, birziklatzera. **ERNE!**  BESTE MODELO BATEN BATERIA JARRIZ GERO, LEHERTZEKO ARRISKUA DAGO. ERABILITAKO BATERIAK BOTATZEKO, SEGI EMANDAKO JARRAIBIDEEI.

### **• KARGAGAILUAK**

Saretik elikatzen diren kargagailuek 0°C eta 40°C bitartean funtzionatzen dute.

Zure telefonoaren kargagailuak informazio-tratamendurako eta bulegoko ekipoen segurtasun-arauak betetzen ditu. 2009/125/EE Ekodiseinuari buruzko Direktiba ere betetzen du. Zehaztapen elektriko ugari aplika daitezkeenez, gerta daiteke herrialde bateko kargagailu batek beste herrialde batean ez funtzionatzea. Diseinatu ziren helbururako soilik erabili behar dira.

### **• UHIN ELEKTROMAGNETIKOAK**

Telefono mugikorren modelo guztiek nazioarteko eskakizunekin (ICNIRP) edo Europako 1999/5/EE (R&TTE) direktibarekin bat etorri behar dute, eta hori, gainera, merkatuan sartu aurretik bete beharreko baldintza da. Osasuna eta segurtasun publikoa babestea, batez ere telefono mugikorren erabiltzaileena, eskakizun edo direktiba horien funtsezko betebeharra da.

### LIHIN ELEKTROMAGNETIKOEKIKO ESPOSIZIOARI BURUZKO NAZIOARTEKO ARAUAK BETETZEN DITU

Gailu mugikor hau irrati-uhinen transmisorea eta hartzailea da. Nazioarteko arauek gomendatutako irrati-uhinekiko (irrati-maiztasuneko eremu elektromagnetikoak) esposizio-mugak ez gainditzeko moduan diseinatu da. Jarraibide horiek ICNIRP zientzia-erakunde independenteak sortu ditu, eta pertsona ororen adina eta osasun-egoera gorabehera segurtasuna bermatzeko diseinatutako babes-tarteak dituzte.

Irrati-uhinekiko esposizioaren arauen neurketa-unitatea absortzio espezifikoaren koefizientea edo SAR da. Telefono mugikorretarako, 2 watt/kilogramo muga dago.

SAR kalkulatzeko probak funtzionamendu estandarreko posizioetan egiten dira, eta telefonoak potentzia-maila ziurtatu handienera transmititzen du probaturiko frekuentzia-banda guztietan. ICNIRPren arabera, hauek dira gailu-modelo honetarako SAR balio handienak:

### **4013X/4013D:**

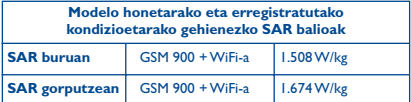

Gailua erabiltzean, haren benetako SAR balioak adierazitako balio horiek baino askoz txikiagoak dira. Izan ere, eraginkortasun-sistema betetzearren eta sareko interferentziak murriztearren, telefonoaren potentzia operatiboa automatikoki murrizten da deiak egiteko potentzia osoa behar ez denean. Gailuaren potentzia-irteera zenbat eta txikiagoa izan, orduan eta txikiagoa izango da SAR balioa. Gorputzeko SAR probak egiteko, 10 mm-ko tartea utzi da gorputzaren eta telefonoaren artean. Telefonoa erabiltzen denean irrati-maiztasunarekiko esposizioari buruzko arauak betetzeko, gutxienez tarte hori utzi beharko litzateke telefonoaren eta gorputzaren artean. Zuk erabiltzen duzun osagarria baimendua ez bada, ziurtatu produktuak ez duela metalik eta telefonoa gorputzetik tarte horretara geratzen dela.

Osasunaren Mundu Erakundeak, FDAk (US Food and Drug Administration, Elikagaiak eta Sendagaiak Kontrolatzeko Estatu Batuetako Erakundea) eta beste erakunde batzuek jakinarazi dute kezkatuta daudenek eta esposizioa murriztu nahi dutenek esku libreko gailu bat erabil dezaketela telefonoa burutik eta gorputzetik urrun edukitzeko deietan, edo telefonoan igarotzen duten denbora murritz dezaketela. Informazio gehiago izateko, ikus [www.alcatelonetouch.com](http://www.alcatelonetouch.com) webgunea. MOEk eremu elektromagnetikoei eta osasun publikoari buruz duen informazio osagarria Interneteko helbide honetan aurkituko duzu: [http://www.who.int/peh-emf.](http://http://www.who.int/peh-emf)

Zure telefonoak barneko antena bat du. Komunikazioetan funtzionamendu-kalitaterik onena izateko, ez ukitu, eta ez hondatu. Gailu mugikorrek funtzio ugari dituztenez, belarriaren ondoan erabiltzeaz gain, beste posizio batzuetan ere erabil daitezke. Entzungailuekin edo USB datu-kablearekin erabiltzean, gailuak zehaztutako jarraibideak bete behar ditu. Beste osagarriren bat erabili behar baduzu, ziurtatu ez duela inolako metalik, eta jarri telefonoa gorputzetik 10 mm-ra gutxienez.

### **• Araudiari buruzko informazioa**

Ohar eta onarpen hauek eskualde batzuetan aplikatzen dira, adierazten den bezala.

**4013X:**

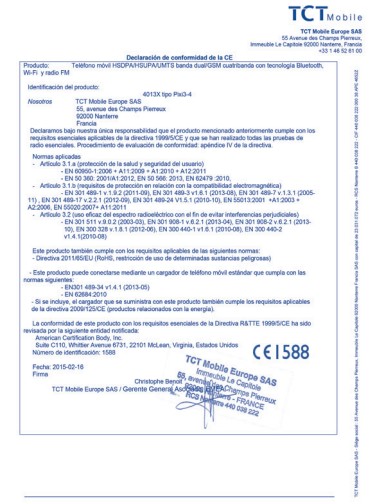

TCT Mobile Europe SAS - Siège scolal : 55 Avenue des Champs Pierreux, Immedite Le Capitole 92000 Nanterre Francia

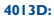

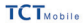

TCT Mobile Europe SAS<br>SS Avenue des Champs Pierreux<br>Le Capitole 62000 Narriers - Francis<br>JS 146 52 61 00 Immechie

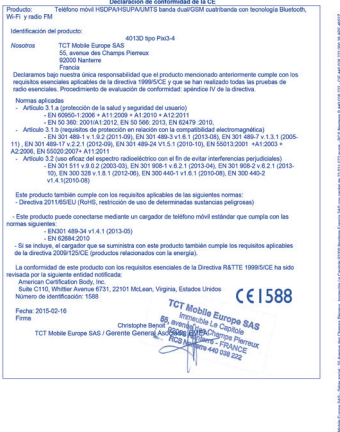

TCT Mobile Europe SAS - Siège social : 55 Avenue des Champs Pierreux, Immesble Le Capitole 92000 Nanterre Francia<br>SAS con capital de 23.031.072 euros - RCS Nanterre B 440 036 222 - CIF 440 038 222 000 38 APE 46522

34

### **• LIZENTZIAK**

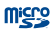

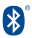

### MicroSD-ren logotipoa marka komertziala da.

Bluetooth hitzaren marka eta logotipoak Bluetooth SIG, Inc. enpresarenak dira, eta TCL Communication Ltd-ek eta haren filialek lizentziapean erabiltzen dituzte marka horiek. Beste marka eta izen komertzial batzuk beren jabeenak dira.

### **ALCATEL ONETOUCH 4013X Bluetooth Declaration ID B021282**

TouchType Ltd.-ren marka erregistratua da Swiftkey.

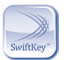

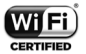

Wi-Fi logotipoa Wi-Fi Allianceren ziurtatze-marka da.

Google, Googleren logotipoa, Android, Androiden logotipoa, Google SearchTM, Google MapsTM, GmailTM, YouTube, Google Play Store, Google LatitudeTM eta HangoutsTM Google Inc.-ren marka erregistratuak dira.

Googlek sortutako edo partekatutako lanetatik erreproduzitzen edo aldatzen da Android gailua, eta Creative Commons 3.0 Attribution lizentzian deskribatzen diren terminoen arabera erabiltzen da (**Ezarpen\ Telefonoari buruz\Lege-informazioa** aukeran **Google legal** luze sakatuz gero bistaratuko da testua)<sup>(1)</sup>.

Kode irekiko programak (http:// opensource.org/ mtd, msdosfs, netfilter/iptables eta initrd, objektu-kodean) eta lizentziapean (GNUren eta Apacheren lizentziapean) eskuratutako kode irekiko beste programa batzuk erabiltzen dituen produktu bat eskuratu duzu.

Eskatutako kode irekien kopia oso bat emango dizugu TCL Communication-ek produktua ematen duenetik hasi eta hiru urteko epean. Hemen deskargatu ditzakezu jatorrizko kodeak: http://sourceforge. net/ projects/alcatel/files/. Jatorrizko kodea ematea doakoa da Internetetik eskuratuz gero.

## **Informazio orokorra ...........**

- **• Interneteko helbidea:** www.alcatelonetouch.com
- **• Bezeroarentzako Arreta Zerbitzuaren zenbakia:** ikus "TCL Communication Services" liburuxka edo gure webgunea.
- **• Helbidea:** Room 1910-12A, Tower 3, China HK City, 33 Canton Road, Tsimshatsui, Kowloon, Hong Kong.
- **• Etiketatze elektronikorako bidea:** ukitu Ezarpen\Legeak eta segurtasuna, edo sakatu \*#07#; etiketatzeari buruzko informazio gehiago aurkituko duzu (1).

Gure webgunean, ohiko galderen atala kontsultatu dezakezu (FAQ). Posta elektronikoaren bidez ere jar zaitezke gurekin harremanetan, edozein zalantza galdetzeko. Erabiltzailearen eskuliburu honen ingelesezko edo beste hizkuntza batzuetako bertsioak gure webgunean deskargatu ditzakezu:

### **www.alcatelonetouch.com**

Zure telefonoa telefono-deiak egin eta jasotzeko diseinatutako gailu bat da. GSMn quad band-en (850/900/1800/1900 MHz) edo UMTSn dual band-en (900/2100 MHz) funtzionatzen du.

# CE 1588

Ekipo honek 1999/5/EE direktibaren oinarrizko betebeharrak eta beste zenbait direktiba betetzen ditu. Zure telefonoaren Adostasun Adierazpenaren kopia osoa eskuratu dezakezu gure webgunean: www. alcatelonetouch.com

## **Lapurreten aurkako babesa(2)**

Zure telefonoa IMEI zenbakiarekin (serie-zenbakia) identifikatuta dago; paketearen etiketan eta telefonoaren memorian dago zenbaki hori. Telefonoa erabiltzen duzun lehen aldian zenbakia idatziz jasotzea eta leku seguru batean gordetzea gomendatzen dizugu (\* # 0 6 # sakatuta). Gerta liteke poliziak edo zure operadoreak eskatzea telefonoa lapurtuz gero. Telefonoa lapurtzen badizute, zenbaki horrekin, telefonoaren funtzionamendua blokeatu ahal izango duzu, eta beste inork ezingo du erabili, ezta SIM txartel berria jarrita ere.

<sup>(1)</sup> Herrialdearen arabera.

<sup>(2)</sup> Galdetu operadoreari zerbitzu hau baduzun ala ez.

### **Erantzukizunik eza**

Litekeena da desberdintasunak egotea eskuliburu honen eta telefonoaren benetako funtzionamenduaren artean, zure telefonoaren softwarearen bertsioaren arabera edo operadore bakoitzaren zerbitzu espezifikoen arabera. TCL Communication-ek ez du bere gain hartuko desberdintasun horien (halakorik balego) lege-ardurarik, ez eta haiek izan ditzaketen ondorioenik ere. Erantzukizun hori operadoreak soilik izango du. Hirugarren batzuek gailuan sartzeko bidaltzen dituzten materialak ("Hirugarren batzuen materialak") izan ditzake entzungailu honek, jatorri-kodeko edo exekutagarriko softwarea eta aplikazioak barne. Telefono honetako hirugarren batzuen material guztiak bere horretan azaltzen dira, inolako bermerik gabe (ez espliziturik ez inpliziturik), mugarik gabe komertzializatzea, erabilera jakin baterako egokitzea, hirugarren batzuen aplikazio bat erabiltzea, eroslearen beste material edo aplikazio batzuekin erabiltzea eta copyrighta ez urratzea barnean direlarik. Eroslea arduratzen da TCL Communication-ek gailu mugikorren eta telefonoen fabrikatzaile gisa dagozkion betebehar guztiak bete izanaz, jabetza intelektualeko eskubideen arabera. TCL Communication-ek inola ere ez du bere gain hartuko hirugarren batzuen materialek dituzten funtzionamendu-akatsen edo telefono honekin nahiz eroslearen beste gailuren batekin batera aritzeko dituzten bestelako akatsen gaineko ardura. Legearen arabera, TCL Communication-ek ez du erantzukizunik erreklamazioetan, demandetan, auzietan edota ekintzetan, eta, zehatzago (baina ez muga horrekin), erantzukizun zibileko ekintzetan, hirugarren batzuen material horien erabileran edo erabiltzeko saiakeran sortzen den edozein ardurari dagokionez. Bestalde, TCL Communication-ek doan eman dituen uneko Hirugarrenen materialek ordaintzeko eguneratzeak eta bertsio berriak izan ditzakete etorkizunean. TCL Communication-ek kostu gehigarriei eta bestelakoei lotutako ardura oro ukatzen du; eroslearena izango da ardura hori. Aplikazioen eskuragarritasuna aldatu egin liteke herrialdearen eta telefonoa erabiltzen den operadoreen arabera. Telefonoekin batera hartzen diren aplikazioen eta softwarearen zerrendak inola ere ez dira hartuko TCL Communication-en konpromisotzat; eroslearentzako informazio hutsa izango dira. Horrenbestez, TCL Communication ez da erantzule izango erosleak nahi duen aplikazio bat edo gehiago ez badaude eskuragarri; izan ere, eroslearen operadorearen eta herrialdearen araberakoa da eskuragarritasuna. TCL Communication-ek une oro du eskubidea bere telefonoetan hirugarren batzuen materialak gehitzeko edo haietatik kentzeko, aldez aurretik jakinarazi gabe. TCL Communication-ek inola ere ez du izango erantzukizunik material horiek kentzeak aplikazioen edo hirugarren batzuen materialen erabileran edo erabiltzeko ahaleginean izan ditzakeen eraginetan.

## **Telefonoaren bermea..........**

Zure telefonoa bermatuta dago bi (2) urterako<sup>(1)</sup>, jatorrizko fakturan ageri den erosketa-datatik zenbatzen hasita, erabilera normalean agertzen den akats ororen aurka.

Behar bezala beteta aurkeztu behar da faktura hori, garbi adieraziz: izena, modeloa, IMEIa, data eta saltzailea.

Telefonoak erabilera normala eragozten dion akatsen bat baldin badu, berehala eman behar diozu horren berri zure saltzaileari, eta, jatorrizko fakturarekin batera, telefonoa eraman behar duzu.

Akatsen bat duela egiaztatzen bada, telefonoa (edo haren piezaren bat) konpondu edo aldatu egingo zaizu, zer komeni den. Konpondutako telefonoek eta haien pieza osagarriek hiru (3) hilabeteko bermea dute akats bererako. Antzeko funtzionaltasuna eskaintzen duten pieza berregokituekin egin liteke konponketa edo telefono-aldaketa.

Piezen eta eskulanaren kostua sartzen da berme honetan, baina ez beste inolako kosturik.

Berme honek ez ditu estaltzen telefonoak eta/edo pieza osagarriek arrazoi hauengatik izaten dituzten akatsak:

- 1) Telefonoa erabiltzen den eremu geografikoan aplikatzen diren erabilera- edo instalazio-jarraibideak edo segurtasun-arauak eta teknikoak ez betetzea.
- 2) TCL Communication Ltd-ek emandakoa edo gomendatutakoa ez den ekipo batera konektatzea.
- 3) Konponketak edo aldaketak TCL Communication Ltd-ek edo haren filialek edo baimendutako mantentze-lanetako zentroak baimendu gabeko herritar partikularrek egiteagatik.
- 4) TCL Communication Ltd-ek baimendutakoak ez diren pertsonek software- edo hardware-aldaketak edo -doikuntzak egin badituzte.
- 5) Eguraldi txarragatik, ekaitz elektrikoengatik, suteengatik, hezetasunagatik; likido, jaki edo produktu kimikoren bat sartzeagatik, artxiboak deskargatzeagatik, kolpeak emateagatik, goi-tentsioagatik, korrosioagatik, oxidazioagatik eta abarrengatik.

Telefonoa ez da konponduko etiketak edo serie-zenbakiak (IMEI) kenduta badaude.

Berme honek ez die eragiten kontsumitzaileak 2003ko uztailaren 10eko 23/2003 legearen arabera dituen eskubideei.

<sup>(1)</sup> Erabileraren eta sarearen konfigurazioaren araberakoa izango da telefono mugikorraren bateriaren iraupena hitz egiteko denborari, jarduerarik gabeko denborari eta bizitza erabilgarri osoari dagokienez. Bateriak hornigai suntsigarritzat jotzen direnez, zehaztasunek diote telefonoa erosi ondorengo lehen sei (6) hilabeteetan eta 200 kargatzeetan (gutxi asko) izango duela errendimendurik onena zure telefonoak.

Inondik ere ez dira izango TCL Communication Ltd edo haren filialak inolako ustekabeko kalteren edo ondorioren erantzule (besteak beste, eragiketen edo jarduera komertzialaren etenarena), baldin eta legeak kalte horien gaineko erantzukizunik egozten ez badie.

Herrialde edo estatu batzuek ez dute uzten ustekabeko kalteak edo ondorioak salbuesten edo murrizten, ezta berme inplizituen iraupena mugatzen ere; beraz, litekeena da aipatutako murrizketak edo salbuespenak zuri ez aplikatzea.

Zure telefonoaren legezko bermearen aplikazioari buruzko erreklamazioren bat egin nahi izanez gero, 2007/11/16 Legeak agintzen duenari jarraikiz, ipini gurekin harremanetan bezeroaren arretarako telefonoaren bidez (902113119) edo helbide honetara idatziz:

TCL Communication Ltd Europe SAS Immeuble Le Capitole Parc des Fontaines 55, avenue des Champs Pierreux 92000 Nanterre Frantzia

## **Arazoak eta irtenbideak.....**

Zerbitzu-zentroarekin harremanetan jarri aurretik, kontsultatu gomendio hauek:

- Bateria optimizatzeko, erabat kargatzea gomendatzen dizugu  $(\Box)$ .
- Ez gorde datu-kantitate handirik telefonoan, horrek funtzionamenduari eragin baitiezaioke.
- Erabili **Berrezarri jatorrizkoak** aukera eta Mobile Upgrade tresna telefonoa formateatzeko edo softwarea eguneratzeko (fabrikako datuak berrezartzeko, luze sakatu, aldi berean, **pizteko** tekla eta **bolumena igotzeko** tekla). Erabiltzailearen telefonoko datu GUZTIAK —kontaktuak, argazkiak, mezuak, fitxategiak eta deskargatutako aplikazioak— galdu egingo dira, behin betiko. Formateatu edo eguneratu aurretik Smart suiteren bidez telefonoko eta profileko datu guztien segurtasun-kopia egitea gomendatzen da.

### **Telefonoa ezin da piztu edo blokeatuta dago**

• Telefonoa piztu ezin baduzu, kargatu gutxienez 20 minutuz, behar den gutxieneko bateria-karga duela ziurtatzeko, eta saiatu berriz pizten.

- Telefonoa begizta batean erortzen bada pizteko edo itzaltzeko animazioan eta ezin bada sartu erabiltzailearen interfazera, luze sakatu bolumena jaisteko tekla, modu seguruan sartzeko. Hala, hirugarren batzuen APK fitxategiek eragiten dituzten SEaren abiarazte-arazoak saihesten dira.
- Metodo horietako batek ere funtzionatzen ez badu, berrabiarazi telefonoa pizteko tekla eta bolumena igotzeko tekla erabiliz (biak batera sakatuz), edo eguneratu softwarea FOTA eguneratze-tresnaren bidez.

### **Telefonoa desaktibatuta geratu da duela zenbait minutu**

- Berrabiarazi telefonoa. Horretarako, luze sakatu pizteko tekla.
- Atera bateria, eta sar ezazu berriro. Ondoren, berrabiarazi telefonoa.
- Funtzionatu gabe jarraitzen badu, erabili erabiltzaile-datuak formateatzeko aukera, telefonoa berrabiarazteko, edo FOTA/Mobile Upgrade, softwarea eguneratzeko.

### **Telefonoa bakarrik itzaltzen da**

- Ziurtatu pantaila blokeatuta geratzen dela telefonoa erabiltzen ari ez zarenean, eta begiratu pizteko teklak ez erantzuteko arrazoia desblokeatze-pantaila den.
- Begiratu bateriaren kargatze-maila.
- Funtzionatu gabe jarraitzen badu, erabili erabiltzaile-datuak formateatzeko aukera, telefonoa berrabiarazteko, edo FOTA/Mobile Upgrade, softwarea eguneratzeko.

### **Telefonoa ez da behar bezala kargatzen**

- Egiaztatu ALCATEL ONETOUCH bateria eta kargagailu bateragarri bat erabiltzen ari zarela.
- Egiaztatu bateria zuzen sartuta dagoela, eta, beharrezkoa bada, garbitu bateriaren kontaktua. Sartu egin behar da kargagailua konektatu aurretik.
- Egiaztatu bateria ez dagoela guztiz deskargatuta; denbora luzez egon bada deskargatuta, ia 20 minutu igaro daitezke bateriaren karga adierazten duen ikonoa pantailan agertu arte.
- Egiaztatu kondizio normaletan kargatzen dela (0 °C eta +40 °C bitartean)
- Atzerrian, begiratu tentsio-sarrerarekin bateragarria den.

### **Nire telefonoa ez da konektatzen inolako saretara, edo "Zerbitzurik gabe" bistaratzen da**

- Begiratu telefono mugikorrak beste sareren bat aurkitzen duen beste toki batean.
- Egiaztatu sarearen estaldura, operadoreari galdetuta.
- Egiaztatu SIM txartela baliokoa dela operadorearekin.
- Saiatu eskuz hautatzen sare erabilgarria(k)

• Sareak gainkarga baldin badu, saiatu berriz geroago.

### **Telefonoa ezin da Internetera konektatu**

- Egiaztatu IMEI zenbakia (sakatu \*#06#) kaxan edo bermean agertzen den bera dela.
- Egiaztatu zure SIM txartelaren Interneteko sarbide-zerbitzua eskuragarri dagoela.
- Begiratu telefonoaren Interneteko konexioaren doikuntzak.
- Ziurtatu sare-estaldura duen toki batean zaudela.
- Saiatu beranduago konektatzen edo beste toki batetik konektatzen.

### **SIM txartel baliogabea**

- Ziurtatu SIM txartela ondo sartuta dagoela (ikus "SIM txartela sartzea eta ateratzea").
- Begiratu SIM txartelaren txipa ez ote dagoen hondatuta edo marratuta.
- Egiaztatu zure SIM txartelaren zerbitzua erabilgarri dagoela.

### **Ezin da deirik egin**

- Egiaztatu markatu duzun zenbakia zuzena dela eta Deitu sakatu duzula.
- Nazioarteko deietarako, begiratu herrialdeko/eremuko kodeak.
- Egiaztatu zure telefonoa sare batera konektatuta dagoela eta sareak ez duela gainkargarik edo erabilgarri dagoela.
- Egiaztatu abonua operadorearekin (kreditua, SIM txartelaren baliozkotasuna eta abar)
- Egiaztatu ez dituzula irteerako deiak debekatu
- Egiaztatu telefonoa ez dagoela hegazkin moduan.

### **Ezin da deirik jaso**

- Egiaztatu telefonoa piztuta eta sare batera konektatuta dagoela (eta sareak gainkargarik ez duela edo erabilgarri dagoela).
- Egiaztatu abonua operadorearekin (kreditua, SIM txartelaren baliozkotasuna eta abar)
- Egiaztatu ez dituzula sarrerako deiak desbideratu. Egiaztatu ez dituzula dei jakin batzuk debekatu.
- Egiaztatu telefonoa ez dagoela hegazkin moduan.

### **Solaskidearen izena edo zenbakia ez da bistaratzen deia jasotzean**

• Egiaztatu operadorearen zerbitzu horretara harpidetuta zaudela. Solaskideak ez du ematen bere izena edo zenbakia.

#### **Ez ditut nire kontaktuak aurkitzen**

- Egiaztatu SIM txartela ez dagoela kaltetuta.
- Egiaztatu SIM txartela behar bezala sartuta dagoela.
- Inportatu telefonora SIM txartelean gordetako kontaktu guztiak.

### **Deien soinuaren kalitatea eskasa da**

- Deia egitean, bolumena igotzeko eta jeisteko teklaren bidez doitu dezakezu bolumena.
- Begiratu seinalearen intentsitatea .
- Egiaztatu hargailua, konektorea edo telefonoaren bozgorailua garbi daudela.

### **Ezin ditut erabili eskuliburuan azaltzen diren funtzioak**

- Egiaztatu badagokizula zerbitzu hori operadoreari ordaintzen diozunaren arabera.
- Egiaztatu funtzio horrek ez duela behar ALCATEL ONETOUCH osagarriren bat.

### **Nire kontaktuetako zenbaki bat hautatzen dut, baina ezin dut markatu**

- Egiaztatu erregistroaren zenbakia ongi gorde duzula.
- Egiaztatu, atzerrira deitzen baduzu, herrialdearen aurrezenbakia hautatu duzula.

### **Ezin dut zenbakirik gehitu telefono-zerrendara**

• Egiaztatu SIM txartela ez dagoela beteta, kendu kontaktuak edo gorde kontaktuak telefonoaren agendetan (profesionala edo pertsonala).

### **Solaskideek ezin dute mezurik utzi nire ahots-postontzian**

• Galdetu operadoreari zerbitzu hau baduzun ala ez.

#### **Ezin naiz ahots-postontzira sartu**

- Ziurtatu zure operadorearen ahots-postontziaren zenbakia ondo sartuta dagoela hemen: "Ahots-postontzia".
- Sarea okupatuta badago, saiatu geroago.

### **Ezin dut MMSrik bidali edo jaso**

- Egiaztatu telefonoak memorian leku librea duela; beteta egon liteke.
- Galdetu operadoreari zerbitzu hau baduzun edo ez, eta begiratu MMS parametroak.
- Egiaztatu operadorearekin SMS zentroaren edo MMS profilen kopurua.
- Saiatu berriz aurrerago; zerbitzari-zentroa beteta egon liteke.

### **SIM txartelaren PINa blokeatuta dago**

• Jarri harremanetan operadorearekin desblokeatzeko PUK kodea lortzeko.

### **Ezin dut telefonoa ordenagailura konektatu**

• Instalatu Smart Suite.

- Egiaztatu USB kontrolagailua behar bezala instalatuta dagoela.
- Ireki jakinarazpen-panela, eta begiratu Smart Suite kudeatzailearen agentea aktibatuta dagoen ala ez.
- Ziurtatu USBa arazteko kontrol-laukia markatu duzula.
- Egiaztatu ordenagailuak Smart Suite instalatzeko behar diren zehaztapen guztiak betetzen dituela
- Ziurtatu gailuarekin datorren kable egokia erabiltzen ari zarela.

### **Ezin ditut fitxategi berriak deskargatu**

- Egiaztatu telefonoan nahikoa memoria dagoela deskargarako.
- Hautatu microSD txartela deskargatutako fitxategiak gordetzeko.
- Galdetu operadoreari zure harpidetza zer egoeratan dagoen.

### **Beste gailu batzuek ez dute detektatzen telefonoa bluetooth bidez**

- Egiaztatu bluetooth funtzioa aktibatuta dagoela eta zure mugikorra ikusgai dagoela beste erabiltzaileentzat
- Egiaztatu bi telefonoak bluetootharen atzemate-eremuan daudela.

### **Nola lortu bateriak gehiago irautea**

- Utzi telefonoari erabat kargatzen (2,5 ordu gutxienez).
- Karga partzial baten ondoren, baliteke karga-maila behar bezala ez adieraztea. Kargagailua deskonektatu eta gero, itxaron 20 bat minutu karga-maila zehatza jakiteko.
- Pantailaren distira doitu dezakezu.
- Luzatu ahalik eta gehiena posta elektronikoa automatikoki begiratzeko tartea.
- Eguneratu eskuz albisteak eta eguraldiari buruzko informazioa edo handitu automatikoki egiaztatzeko denbora-tartea.
- Itxi bigarren planoan exekutatzen diren aplikazioak, luzaroan erabili behar ez badituzu.
- Desaktibatu bluetootha, WiFi-a eta GPSa erabili behar ez dituzunean.

### **Telefonoa berotu egingo da dei luzeak eginez gero, jokoak erabiliz gero, Interneten nabigatuz gero edo beste aplikazio konplexu batzuk exekutatuz gero.**

• Normala da, CPUa datu-bolumen handiak kudeatzen ari baita. Ekintza horiek guztiak amaitzean, telefonoak ohiko tenperatura berreskuratuko du.

Alcatel-Lucenten marka erregistratua da ALCATEL, eta TCL Communication Ltd-en lizentziarekin erabiltzen du.

© Copyright 2015 TCL Communication Ltd. Eskubide guztiak erreserbatuta.

Aldez aurretik iragarri gabe materialak edo xehetasun teknikoak aldatzeko eskubidea du TCL Communication Ltd-ek.

Telefono honetako "Signature" soinu guztiak NU TROPICek (Amar Kabouche) konposatu, konpondu eta nahasi ditu.

44